## <u>Performance Appraisal Job Aid for Managers – Dashboards</u>

## My Team's Performance Forms & My Team's Annual Performance Appraisal Ratings

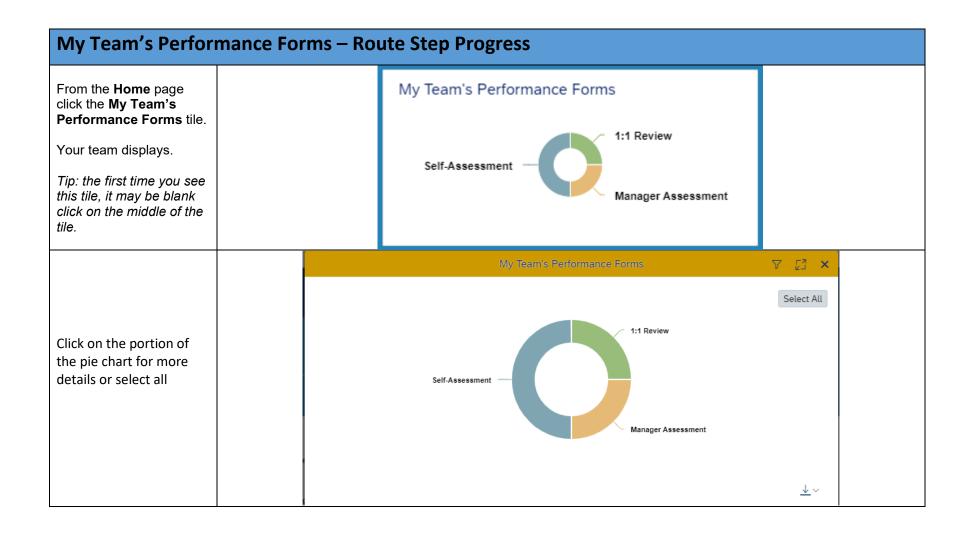

| The individual form will show in the chart below                                                                               | Form        | Subje       | Subje | Subje     | Docu       | Subje    | Subje    | Subje      | Overa  | Curre  | Curre  |
|----------------------------------------------------------------------------------------------------|-------------|-------------|-------|-----------|------------|----------|----------|------------|--------|--------|--------|
| Click the <b>Export icon</b> to download into an Excel or CSV spreadsheet  My Team's Annual Perform                            | Perfor      | Gov P       | PCPD  | N/A       | 8506       | EMP      | Natasha  | Abbot      |        | Self-A | Abbott |
|                                                                                                    | Perfor      | Gov P       | PCPD  | N/A       | 8756       | EMP      | Natasha  | Abbot      | 3 - Su | 1:1 Re | Ander  |
|                                                                                                    | Perfor      | Gov P       | PCPD  | N/A       | 7650       | EMP      | Natasha  | Abbot      |        | Mana   | Ander  |
|                                                                                                    | Perfor      | Gov P       | PCPD  | N/A       | 8789       | EMP      | Michael  | Alexa      |        | Self-A | Alexa  |
|                                                                                                    |             |             |       |           |            | +        | ~        |            |        |        |        |
| My Team's Annual Perforn                                                                                                    | nance Appra | aisal Ratin | gs    |           | 1          |          |          |            |        |        |        |
| From the <b>Home</b> page click the <b>My Team's Annual Performance</b>                                                        | nance Appra | aisal Ratin | М     | ly Team's | s Annual I | Performa | nce Appr | aisal Rati |        |        |        |
| My Team's Annual Perform From the Home page click the My Team's Annual Performance Appraisal Ratings tile. Your team displays. | nance Appra | aisal Ratin | M     | -         | s Annual I | Performa | nce Appr | aisal Rati |        |        |        |

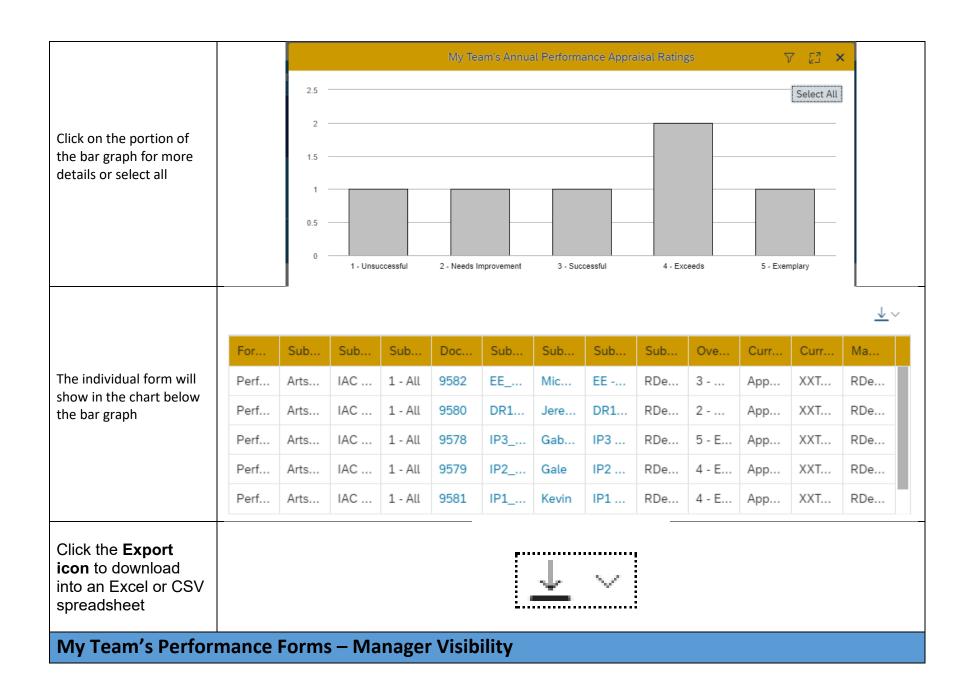

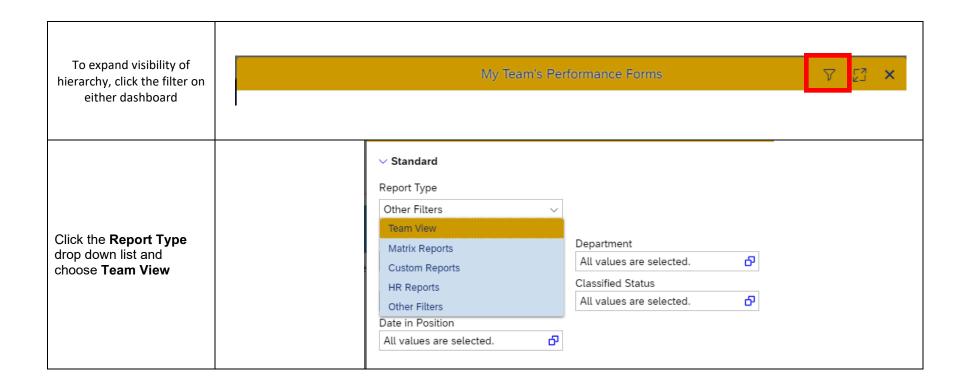

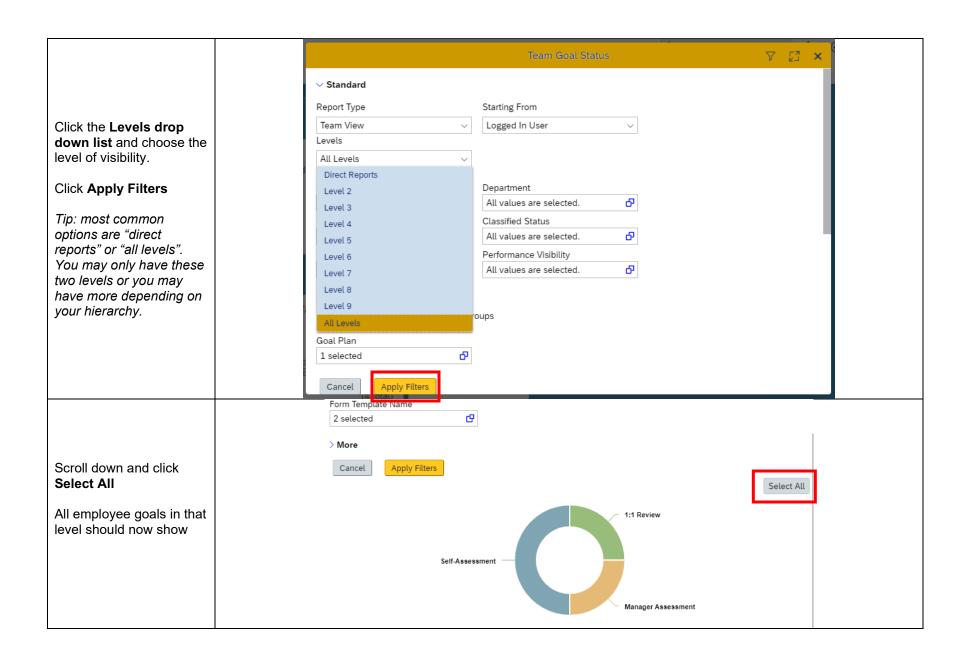

## **How to Filter the Report**

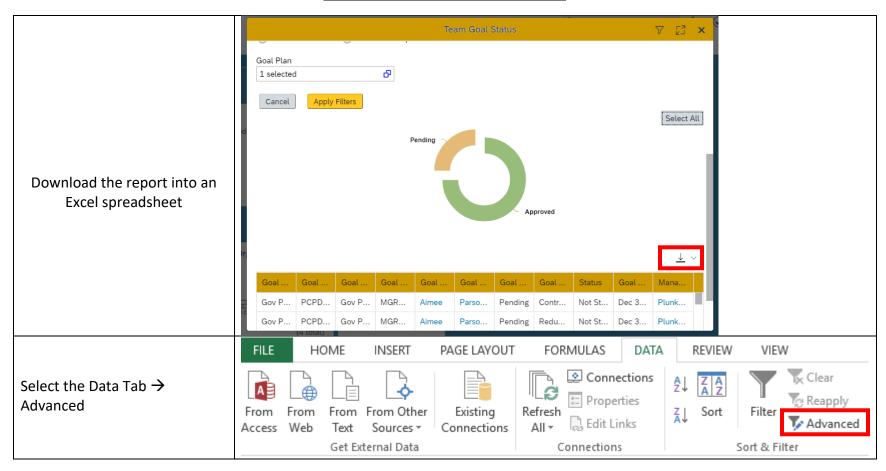

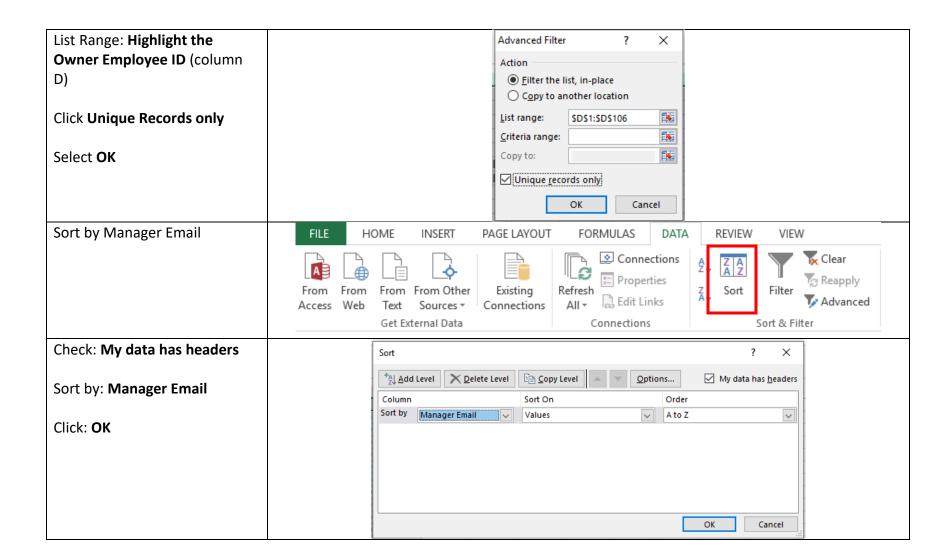